# $\sqrt{\text{pricis}}$

# *Stretch* **USBTM**

*User's Manual (For Windows and Mac Systems)* **Manual Contents**

\_\_\_\_\_\_\_\_\_\_\_\_\_\_\_\_\_\_\_\_\_\_\_\_\_\_\_\_\_\_\_\_\_\_\_\_\_\_\_\_\_\_

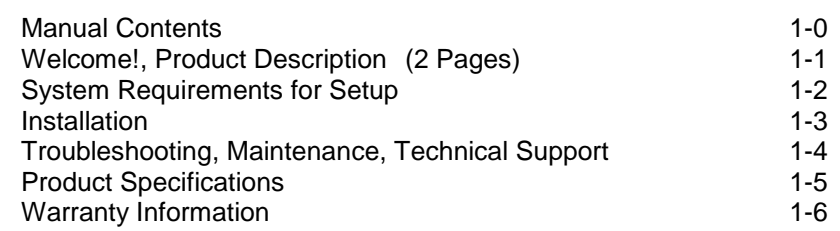

### **Pictorials**

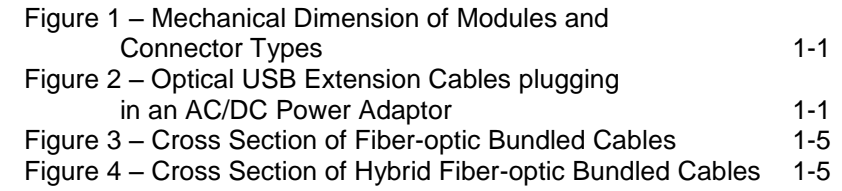

# **Welcome!**

Congratulations on your purchase of the *Stretch* **USBTM M2-1x0** Optical USB (Universal Serial Bus) Extension Cable, compatible with Windows and Mac Systems. This manual contains information that will assist you in installing and operating the product.

# **Product Description**

#### **Model Identification**

M2-**1**x0 where "**1**" stands for pure fiber-optic cable extension

For both model names, the last character "**0**" stands for being compatible with MS Windows and Mac systems. The letter "**x**" has options that "0" stands for A plug-in (Upstream) to A receptacle (Downstream) connector and "1" stands for A plug-in (Upstream) to B plug-in (Downstream) connector.

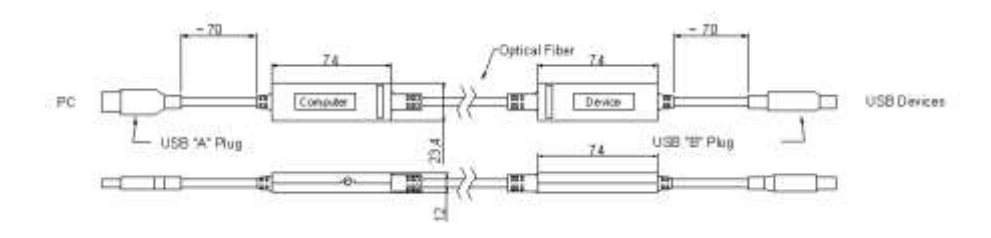

**Figure 1 – Mechanical Dimension of Modules and Connector Types**

# **Product Description**

#### **Shipping Group**

- **M2-1x0 Optical USB Extension Cable:** One (1) unit
- **DC power adapter:** One (1) unit
- **User's Manual**
- **Quick Installation Note**

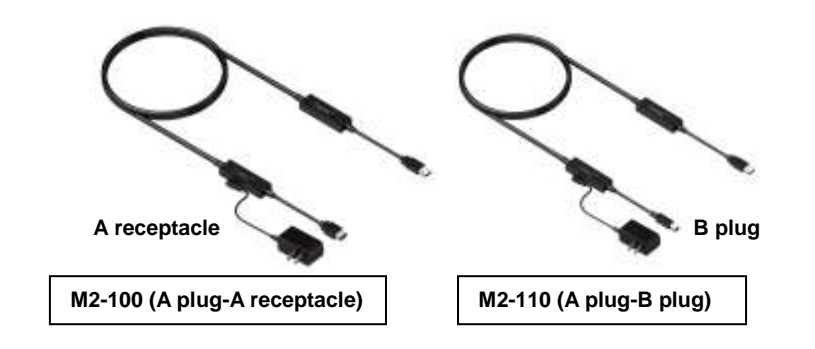

#### **Figure 2 – Optical USB Extension Cables plugging in an AC/DC Power Adaptor**

# **System Requirements for Setup**

#### **Hardware requirements**

- You have to have a USB controller in compliance with USB-IF standard and USB "A" receptacles in your PC or Mac systems.
- No special requirements for memory size, CPU speed and chipsets, if you've already properly installed your USB controllers or cards. Most PCs are shipped to intrinsically embed in their own USB controller so that you don't have to install any.

#### **Software requirements**

No special restrictions, if you've already properly installed your USB controller in your Windows or Mac Systems.

#### **Restriction of USB Hub Addition or Multiple Connection of**

**M2-xx0 USB Extension cables in a row to a USB device:** 

Opticis **NOT** guarantee using any additional hub before/after M2-

xx0 USB extension cables or such multiple connection.

# **Installation**

**Important: Please use the installation procedure below. Improper or no operation may result if the start-up sequence is not correctly followed.**

**Precaution to install: NOT** guarantee multiple connections of M2-xx0 cables or additional hubs. **Refer to 1-5 Troubleshooting for such applications in inevitable case after confirming that each M2-xx0 cable works based on the following steps.**

**Step 1** Carefully unpack the contents of the shipping group.

#### **Step 2**

Connect an AC/DC power adapter to the downstream module of M2-1x0.

#### **Step 3**

Plug the "A" plug-in of the upstream module of M2-xx0 into the USB "A" receptacle of PCs.

**Note:** If you do this step while opening the Windows system manager, at the moment to plug in, you can see getting the system manager refreshed itself and it shows attaching **a general USB hub** under the USB controller.

When you proceed with **Step 3** in advance, you might find in a moment the system manager recognize as an unknown device, but at last recognize attaching **a general USB hub** under the USB controller.

#### **Step 4**

Plug the "A" plug-in or "B" receptacle of your USB device to the "A" receptacle or "B" plug-in of the downstream module of M2-1x0.Then you can find attaching your device drive controller in the Windows system manager.

**IMPORTANT NOTE**: when installing M2-xx0 cables, ensure not to bend them over the minimum bend radius and pull them over the tensile load as instructed in 1-6 Product Specifications. When operating, ensure not to put any sharp edge corner on the cables.

# **Troubleshooting**

#### *The generic USB hub under USB controller cannot be seen in Windows System Manager.*

If you cannot see it even after having installed as instructed in 1-3 Installation, try to deplug and replug the A plug-in of the upstream module of M2-xx0, while the power is being supplied to its downstream module. Or, deplug and replug the power plug-in of AC/DC power adapter from/to its downstream module.

If proceeding not to see it, reboot the PC and re-install as instructed in 1-3 Installation.

#### *Your USB device connected to an M2-xx0 cable not works properly.*

Check at first if the generic USB hub is attached in Windows System Manager. If not, follow the above instruction after disconnecting your USB device. Not working yet even though succeeding attaching the hub, check if the device driver is installed in the Windows System Manger. If NOT, go to the website of manufacturer of your USB device to download its proper device driver and reinstall it. Or, contact the manufacturer.

#### *Want to use multiple connections in a row or USB hub additions.*

Opticis could guide, based on its evaluation results, that many USB devices would be allowed to use one (1) USB hub with M2-xx0 cables **less than roughly 100 feet (40m) extension**. It certainly relates to what USB devices and hubs are used. The multiple connections, assuming to use a hub, should be done for the total extension not to exceed roughly 130 feet (40m) long. When doing this, we strongly suggest checking attaching a USB controller in Windows System Manager every connection of a hub or an M2-xx0 cable.

# **Maintenance**

No special maintenance is required for the optical USB extension cables and power supplies. Ensure that the cables and power modules are stored or used in a benign environment free from liquid or dirt contamination.

There are no user serviceable parts. Refer all service and repair issues to Opticis.

# **Technical Support and Service**

For commercial or general product support, contact your reseller. For technical service, contact Opticis by email [techsupp@opticis.com](mailto:techsupp@opticis.com) or visit its website at [www.opticis.com](http://www.opticis.com/)

# **Product Specifications**

#### **M2-1x0 Optical USB Extension Cable**

- **Compliance with Low and Full-speed versions of USB standard:**  support USB1.0 (1.5Mbps) and USB 1.1 (12Mbps), fully implemented by fiber-optic communication.
- **Extension limit:** 40m (130feet).
- **Fiber-optic Bundled Cable:** Riser Jacket of retardant PVC employing 2 strands multimode glass of fibers having  $62.5/125\mu$  m cores. The cross-sectional diagram is shown in figure 3.
	- Tensile load: 1,200N
	- **Minimum bend radius: 6.8cm**
	- Outer diameter of cable: 4.5cm

#### **Mechanical specifications of modules**

- Dimensions: see 1-1 Product Description
- Clamping strength to cable:  $14kg<sub>f</sub>$

#### **Environmental Specifications**

- Operating temperature: 0°C to 50°C
- Storage temperature: 30°C to 70°C
- $\blacksquare$  Humidity: 10% to 85%
- **Supports OS's Win98, 2000, XP, Win7, and Mac, SUN Solaris.**

#### **AC/DC Power Adapter for M2-1x0**

- **Power Input:** AC 100-240V, 50/60Hz 0.1A
- **Power Output:** +5 V, 600 mA SMPS DC-power Adapter
- **Cord DC Jack:** Core is 5 V and outer is GND.

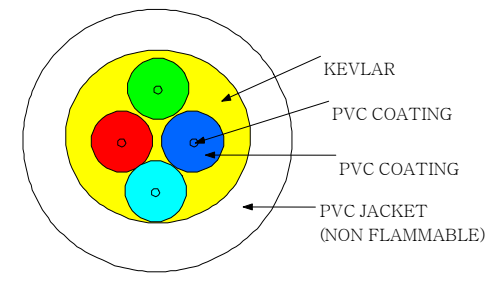

**Figure 3 – Cross Section of Fiber-optic Bundled Cables**

#### **1-4 Troubleshooting, Maintenance, Technical Support**

# **Warranty Information**

#### **1 (One) Year Warranty**

Opticis warrants this optical USB extension cable to be free from defects in workmanship and materials, under normal use and service, for a period of one (1) year from the date of purchase from Opticis or its authorized resellers.

If a product does not work as warranted during the applicable warranty period, Opticis shall, at its option and expense, repair the defective product or part, deliver to customer an equivalent product or part to replace the defective item, or refund to customer the purchase price paid for the defective product.

All products that are replaced will become the property of Opticis.

Replacement products may be new or reconditioned.

Any replaced or repaired product or part has a ninety (90) day warranty or the reminder of the initial warranty period, whichever is longer.

Opticis shall not be responsible for any software, firmware, information, or memory data of customer contained in, stored on, or integrated with any products returned to Opticis for repair under warranty or not.

#### **Warranty Limitation and Exclusion**

Opticis shall have no further obligation under the foregoing limited warranty if the product has been damaged due to abuse, misuse, neglect, accident, unusual physical or electrical stress, unauthorized modifications, tampering, alterations, or service other than by Opticis or its authorized agents, causes other than from ordinary use or failure to properly use the Product in the application for which said Product is intended.

© 2015 Opticis Co., Ltd. All Rights Reserved Revision 2.6. 2, Jan, 2015

# **Opticis Locations**

#### **Headquarters**

Opticis Co., Ltd. # 16Fl, Kins Tower 8 Sungnam-daero, 331 beon-gil, Bundang-gu, Seongnam-si, Gyunggi-do, 463-844 South Korea Te l: +82 (31) 719-8033 Fax: +82 (31) 719-8032 [www.opticis.com](http://www.opticis.com/)

For order support, please contact your Distributor or Reseller.

For technical support, check with the Opticis web site [www.opticis.com](http://www.opticis.como/) or contact [techsupp@opticis.com](mailto:techsupp@opticis.com)